EE 5200 Assn: *lem Project* Date: *R-9-11* 

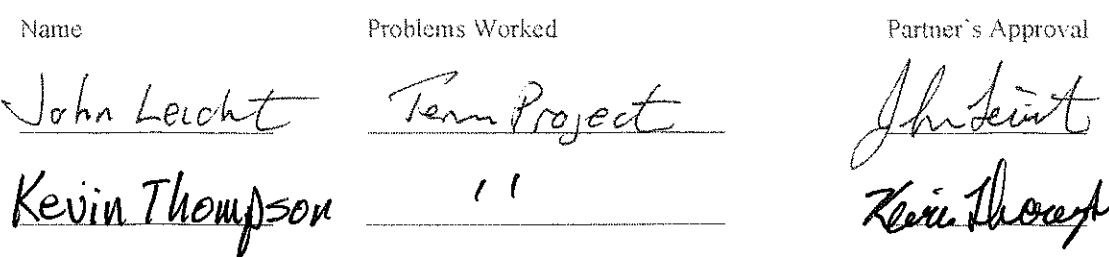

Note! If working together, turn in ONE homework set, else the first one encountered will be graded! You and your homework partner shall in any case receive the same grade.

#### **ASSIGNMENT GUIDELINES:**

Assignments will be given out regularly - typically one larger one each week. You will typically have 2-7 days to complete an assignment, depending on how long it is. Late penalties may be assigned typically 10% off for each day of inconvenience. If there is not already enough room on the assignment sheet, attach additional sheets of  $8\frac{1}{2} \times 11$  engineering grid paper (not notebook paper), stapled in upper left corner. Show all work, illustrate by schematic or a diagram, provide assumptions, give equations before substitution, show all units and underline or circle all answers. If attaching computer simulation results, highlight important results and provide complete annotations so that the significance of the results is clear - let's develop the documentation habits of a design engineer - could someone else reconstruct your work? Neatness and clarity of the documentation are important. You are strongly encouraged to discuss questions, concepts and theory related to homework via the course e-mail forum, send e-mail to  $\frac{985200 - 1.2}{200}$  may edg to reach all of us. Start the discussion in the days before, not the night before!

In some cases you will work together in pairs. Remote students may have to work alone if they are the only one at their site. Although it's not recommended, each of you may work alone on your part of the exercise, meeting and tutoring each other ou the details prior to handing in the homework. Partners are to sign off on each other's work. Your approval signifies that:

- you've checked your partner's calculations for correctness.
- you understand the theory, concepts, and solutions method of your partner's work, and
- your partner has done a proportionate share of the work.

Answers (but not necessarily the solutions) will be posted, or marked on the graded homework.

Local Students: Put your homework in Drop Box #35 on the 7<sup>th</sup> Floor of EERC. [Online Students: Scan and e-mail to mysameiammedy as pdf attachment. Scan as gray-scale, usually 150dpi is sufficient. As a backup plan, fax to 906.487.2949 (high-res mode).]

Graded homework may be claimed in the box outside of your instructor's office (EERC 614). [Remote students: your graded work will be scanned and returned via e-mail.] After claiming your returned homework, please follow up on any incorrect solutions.

Your professor is typically available for office hours help from 2:05-2:55pm Mon. Wed. Fri, plus other times by arrangement. E-mail: bamork: *impuredu*; Office: 487-2857. A classroom office hour can be scheduled on demand, this works extremely well. Contact your professor,

 $\mathcal{Y}$  .

# Capacitor Only SVC Voltage Control Algorithm

EE5200 Term Project

Instructor: Dr. Bruce Mork

Team Members:

Kevin Thompson and John Leicht

Fall 2011

### Executive Summary

In addition to the research and experimentation need to understand the basic control features of an SVC, much effort was also expended on learning the Matlab simulation software. While the Matlab SimPowerSystems and Simulink libraries contain many easily recognizable built-in control blocks, learning how each block worked required careful study and much experimentation. Even the simple "scope" Simulink block required experimentation to affectively use this tool that was needed to develop our controller.

Unfamiliarity with the Matlab simulation software coupled with minimal understanding of SVC control methods resulted in various, and sometimes unnecessarily intricate, versions of our TSC only SVC controller. Our final version surprisingly mimics the published examples of SVC controllers consisting of a voltage control block feeding into a TSC selector block.

For our version of an SVC controller, the user selectable parameters were entered at the voltage control block and consisted of a reference voltage, and desired bandwidth. Given the actual bus voltage, the voltage control block outputs a Q required signal which is fed into our "B-selector" block. The B-selector activates or deactivates the individual TSC branches based on the Q required. To test the controller, a basic primary system was designed consisting of a 3-phase voltage source and 3-phase dynamic load. The voltage source and associated parameters were selected to represent a major transmission node with many connected transmission paths and no local generation available for voltage control. The loading of the bus was simulated using a dynamic load model. A dynamic load model was selected to better mimic real world system load. Unlike a static RL load, a dynamic load can be configured to mimic the constant power demands of induction machines. To this basic system was added fixed resistors which were energized using time controlled CB's. The CB's were timed to turn on the associated loads at somewhat variable time increments to study the response of the SVC controller to changes in the bus voltage. In summary, the control system needed to turn on and off the TSC branches are simple but effective. In our testing, two basic system conditions were used, strong and weak, to expose our controller design to varying conditions. Without the SVC, the bus voltage dipped to as low as 82% when

exposed to our test conditions but never dipped below 95% or above 103% with the SVC controller active.

### Table of contents

- 1 Introduction
	- 1.1 Introduce SVC concept
- 2 Background
- 3 Proposed Approach
	- 3.1 Develop balanced 3-phase system model
		- 3.1.1 Generator as source model
		- 3.1.2 Dynamic load model
	- 3.2 Define SVC characteristics
	- 3.3 Develop control algorithm
		- 3.3.1 Voltage filter block
		- 3.3.2 Voltage control block
		- 3.3.3 B-selector block
		- 3.3.4 Oscillation damper block
	- 3.4 Develop test method
- 4 Simulation of test scenarios
- 5 Results
- 6 Conclusions
- 7 Recommendations for Continued Work

### Statement of Contribution

This was a collaborative effort from both team members with first draft responsibility of individual sections of the report split equally between team members. The Matlab SimPowerSystem file development was a collaborative effort as well including the Simulink control blocks and test case parameters.

### 1 Introduction

Static Var Compensators (SVCs) are used in power systems for voltage control. The basic purpose of a SVC is to rapidly supply or absorb Vars from the system during system events that would otherwise result in unacceptable over or under voltage conditions [1,2,3]. The basic component of a SVC which makes rapid response of a SVC possible is the use of thyristor based switches. The thyristor switches essentially close and open within a very short time period when compared to mechanical switches [1]. When coupled with the appropriate control circuit the thyristor switches can connect either

shunt capacitive or inductive load onto the system as needed [2]. Our Term Project will attempt to develop a control system for a capacitor only SVC. The system modeled will be assumed to not suffer from over voltage conditions and therefore a SVC which can absorb Vars is not needed.

### 1.1 Introduce SVC concept

Static VAR compensators (SVCs) are devices which use reactors and/or capacitors coupled with thyristor switches to control voltage or reactive power. One SVC may contain multiple capacitor units and multiple reactor units connected in shunt through a step-up transformer. Each capacitor unit or reactor unit are switched using thyristors. The thyristor can be ON/OFF type or use phase angle control with reactors to give variable ON time, providing variable reactive power [1].

SVCs are available in several combinations of the aforementioned configurations. The ON/OFF switched capacitor unit is referred to as thyristor switched capacitor (TSC). The ON/OFF switched reactor unit is referred to as thyristor switched reactor (TSR). The phase angle controlled reactor is referred to as thyristor controlled reactor (TCR). TCRs require additional series capacitance to filter harmonics created due to the phase angle control [2]. Each of these units can be combined to create an appropriate SVC device.

SVCs provide fast and variable VAR control relative to fixed shunt capacitors and reactors. Thyristor control gives the SVC almost immediate response. The SVC is also allowed to switch much more frequently because it uses thyristors instead of circuit breakers or other mechanical switching device. Also, using TSC with TCR allows almost infinitely variable VAR flow from its maximum VAR production to maximum VAR absorption [1].

SVCs can be used to control voltage and VAR flow. Due to their fast and variable nature, SVCs are capable of providing voltage support during system disturbances. This voltage support may prevent approaching the stability limits of nearby generators. It

may also be used to control voltage following the switching in or out of lines and other system components.

### 2 Background

The goal of this project is to define a controlling algorithm which applies and removes VARs in response to changing voltage conditions. For simplicity only TSCs will be considered. The idea is that a SVC is installed at a bus to support the voltage following system events which lower bus voltage. With each change in the system load and each change in the system topology, the bus voltage changes. The SVC should respond by switching capacitive loads to maintain the bus voltage within acceptable limits.

The project will define system parameters for both strong and weak systems. The strong system is defined as having a large short circuit current and small system source impedance. The weak system is defined as having a small short circuit current and large system source impedance. The control algorithm must be capable of adapting to either extreme.

The project will also define and simulate dynamic system events which change the bus voltage. These system events could be adding or removing large loads, switching in or out primary system components, or any other system change which will cause the bus voltage to stray. The control algorithm must be capable of accommodating all foreseeable system events and conditions.

The project will also define a SVC model which consists of TSC units, designed to control the voltage at a given bus. The SVC model will use four TSC units capable of being switched in 75MVAR increments. The TSCs will be switched on to boost the bus voltage and switched off as the bus voltage recovers. The control algorithm presented will be capable of maintaining the bus voltage within acceptable limits.

Matlab SimPowerSystems was chosen to model the power system for this project. This software package provides multiple predefined power system building blocks which ensure accurate system modeling and an intuitive system design.

### 3 Proposed Approach

The SVC in our project will be programmed to support the voltage at a single bus in the power system. This means the entire system can be simplified around the selected bus to be controlled. The power system model consists of a thevenin source connected to a load at the bus of interest. Additional load is connected in parallel with the original load to simulate system load level changes. The SVC consisting of shunt TSCs is also connected in parallel with the loads. This model allows simulations for all applicable system parameters to adequately test the viability of the control algorithm.

### 3.1 Develop balanced 3-phase system model

### 3.1.1 Generator as source model

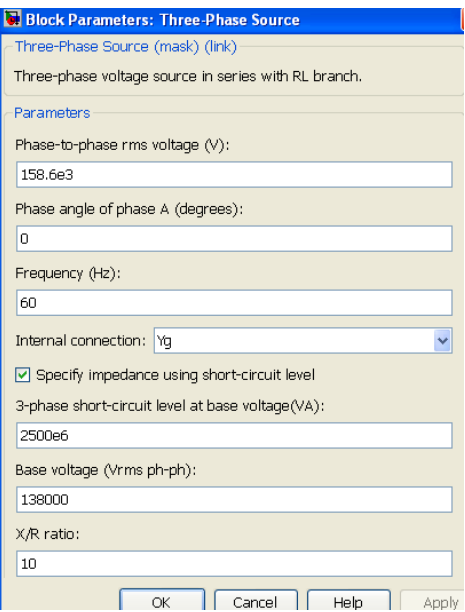

Figure 1: Source Model [11]

The thevenin equivalent source is modeled as a three phase source with series resistance and inductance [11]. The series resistance and inductance represent the source impedance of the power system at the selected bus. The strength of the system is inversely proportional to the size of resistance and reactance in the source impedance. For example, larger source impedances reflect a weaker system. These values are set by selecting the X/R ratio and available fault value measured in voltamps.

### 3.1.2 Dynamic load model

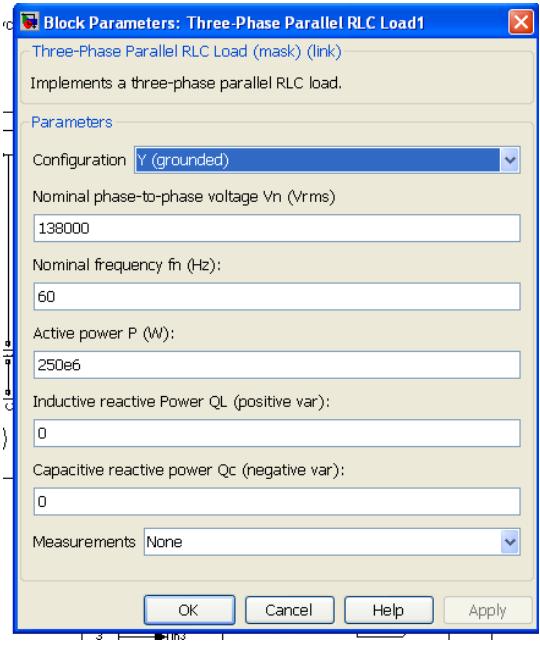

Figure 2: Dynamic Load Model [11]

The initial system load is modeled as a three phase dynamic load. The real and reactive power in the dynamic load changes as a function of the voltage change from nominal. The SimPowerSystems Matlab Dynamic Load is modeled using the following equations:

$$
P_1 := P_o \left(\frac{V_1}{V_o}\right)^{n\cdot\alpha} \quad Q_1 := Q_o \left(\frac{V_1}{V_o}\right)^{n\cdot\beta} \quad \text{References 5,6, and 11}
$$

The relationship between power the draw by a dynamic load versus the applied voltage is an adjustable based on the values of the alpha and beta exponents chosen. A constant current source can be modeled by selecting "np" and "nq" equal to "1" [5]. These power values can also be used to simulate constant impedance by setting "np" and "nq" equal to "2". The effect of the value of the exponent on the powervoltage relationship is easy to see apparent when the change in power across a resistor is viewed as a function of voltage. The power drawn by the resistor can be seen to be a function of the voltage squared:

$$
P_1 := \frac{(V_1)^2}{R} \qquad P_1 := \frac{\left[\left(\frac{V_1}{V_0}\right) \cdot V_0\right]^2}{R} \qquad P_1 := P_0 \cdot \left(\frac{V_1}{V_0}\right)^2
$$

A constant power load is modeled when the exponents are set to 0. In a real system the load would be a mix of all three types of loads with the actual exponents used dependent on the expected load [6] Using a dynamic load allows the simulation to more accurately demonstrate the effects in a real power system. Reference [6] lists typical values for commercial, industrial and residential loads. Values of 1.3 were chosen for alpha and 3.5 for Beta based on the typical values listed in the Appendix of reference 6.

### 3.2 Define SVC characteristics

The SVC being used for this project consists of four TSC branches connected in shunt to the system bus. The SVC is chosen as capacitive only without an inductive branch,

either TSR or TCR. The TSC units are modeled as three phase parallel RLC loads in series with three phase breakers. The three phase parallel RLC loads are constant impedance devices. The SVC TSC units are almost entirely capacitive in nature so only the capacitive load value is entered. This load value is given in terms of capacitive power absorbed at nominal voltage. The three phase breaker models the thyristor switch in the TSC. This breaker is set to be controlled externally by the SVC voltage control algorithm.

Example calculations of capacitive reactive compensation are below which are taken from an example simulation in SimPowerSystems. The three phase source VA is 2500 MVA at 1.0 per unit voltage. The source X/R ratio is 10. The nominal voltage is 138kV. Equation [1] calculates the magnitude of thevenin impedance per the source VA.

$$
Z_{\text{th}} = [V / \sqrt{sqrt(3)}]^{2} / (VA / 3)
$$
 [1]

Zth = [ 138000 / sqrt( 3 ) ]<sup>2</sup> / ( 2500000000 / 3 )

 $Z_{\text{th}} = 7.6176$ 

Equations [2] and [3] calculate the complex values of thevenin impedance.

 $X_{\text{th}} = Z_{\text{th}} * \sin( \tan^{-1}(X/R) )$  [2]  $X_{\text{th}} = 7.6176 * \sin(\tan^{-1}(10))$  $X_{\text{th}} = 7.5798$  $R_{\text{th}} = Z_{\text{th}} * \cos( \tan^{-1}(X/R) )$  [3]  $R_{th} = 7.6176 * cos( tan^{-1}( 10 ) )$  $R_{\text{th}} = 0.7580$ 

Equation [4] calculates the actual capacitive impedance required to boost the voltage. Vk is the desired voltage value at the bus. Typically this is +/- 5% of nominal. Vth is the initial voltage at the thevenin bus. Zth is the complex source impedance which is determined in Equations [1], [2], and [3] above.

$$
V_{k} = \text{abs}( V_{th} * -jX_{c} / (-jX_{c} + Z_{th}))
$$
\n
$$
V_{k}^{2} = \text{abs}( V_{th} * -jX_{c} / (-jX_{c} + Z_{th}))^{2}
$$
\n
$$
0.95^{2} = \text{abs}( 0.832 * -jX_{c} / (-jX_{c} + 0.7580 + j7.5798))^{2}
$$
\n
$$
X_{c} = 60.98
$$
\n
$$
(100 - 0.932 + (100 - jX_{c} + 0.7580 + jY_{c} + 0.7580))^{2}
$$

From Equation [4], use Equation [5] to calculate the MVAR rating of a capacitor bank required to boost the desired thevenin bus voltage. For the given example it is calculated that over 300 MVARs are required to boost this example bus voltage from 83.2% to 95%.

$$
CAPMVAR = 3 * [V / sqrt(3)]^2 / X_c
$$
 [5]

 $CAPMVAR = 3 * [138000 / sqrt(3)]^2 / 60.98$ 

 $CAPMVAR = 312.3 MVAR$ 

The SVC system overall is a 675MVAR reactive compensation device. The TSC units are each 75MVAR, 150MVAR, 150MVAR, and 300MVAR. With this combination of MVAR sizes, any value of capacitive reactive compensation from 0 to 675MVAR can be achieved in step sizes of 75MVAR.

### 3.3 Develop Control Algorithm

Based on reference [2] the basic SVC controller uses a voltage bandwidth, PID controller, and Q selector circuit to control the reactive components of a SVC. While the primary system components were modeled using the SimPowerSystems, the control blocks were all done in Simulink. The various control portions were partitioned in two basic control blocks and two support blocks: Voltage Filter block, Voltage Control block, B-Selector block, and a Oscillation Damper block.

### 3.3.1 Voltage Filter Block

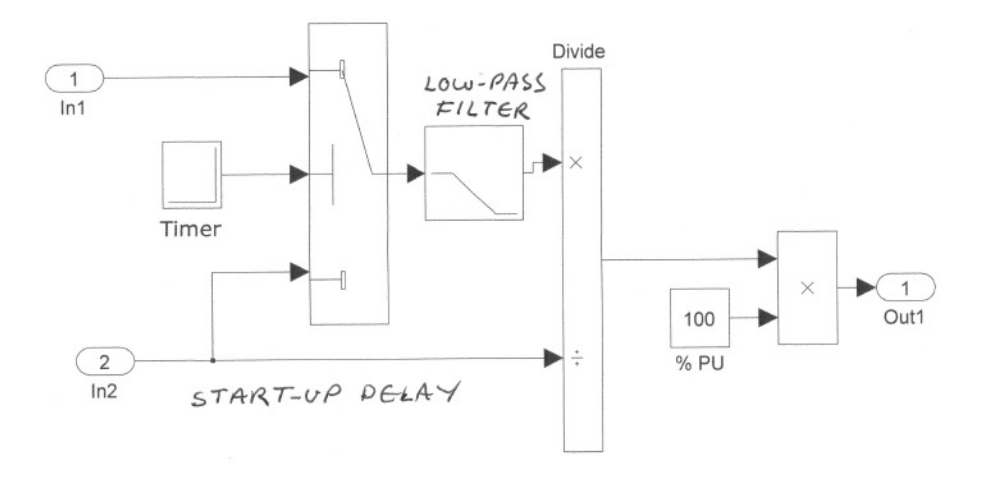

### Figure 3: Voltage Filter

The Signal Filter block is shown in Figure 4 The Signal Filter block conditions the raw bus voltage using a low pass filter with a time constant of 0.5 seconds. The low pass filter eliminates the noise of the bus voltage signal. The need for filtering of the bus voltage was mentioned in the reference [1] but the particulars behind the filter design were not provided. Since steady-state response of the controller is all that is required, a low-pass filter with a time-constant of 0.5 seconds was adequate to smooth out the signal. In addition to the low pass filter, the voltage signal was converted to percent. With Matlab, the unconditioned output signal from the built-in voltage measurement block provides the magnitude of the voltage. Therefore to change the voltage into per unit on a 138 kV base, the voltage was divided by (138,000\*1.414)/1.732 or 112677 V.

### 3.3.2 Voltage Control Block

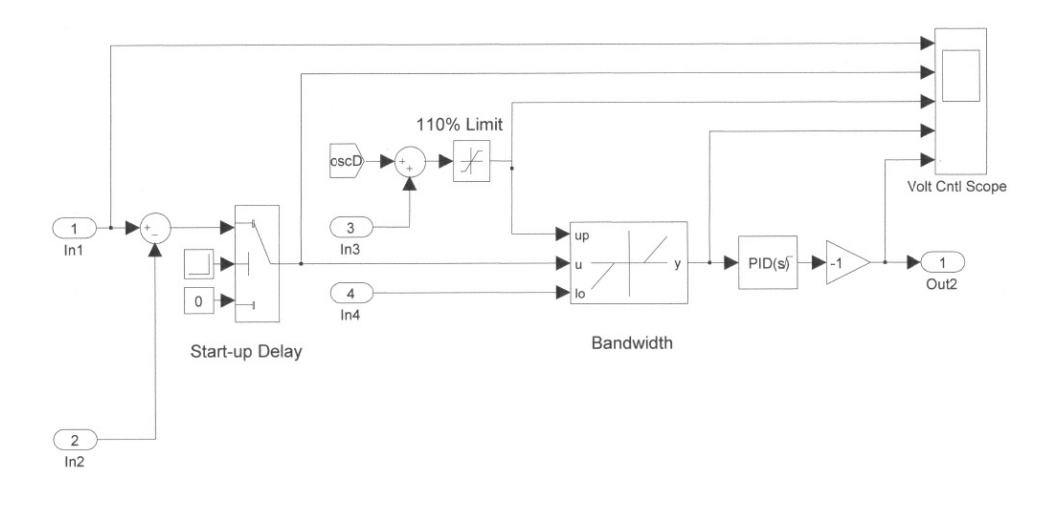

#### Figure 4: Voltage Control

The voltage control block shown in figure 5 changes the difference between the measured bus voltage and the reference point into a Q required signal. Besides the filtered bus voltage signal from the Signal Filter Block, the reference voltage or the desired nominal % voltage is entered into the Voltage Control Block along with the upper and lower bandwidth in %. Within the Voltage Control Block, the reference voltage is subtracted from the filtered bus voltage signal resulting in a error signal. The error signal is negative when the bus voltage is less than the reference voltage. For example, with a nominal setting of 100%, if the actual measured bus voltage is at 96.9%, the error signal would be a minus 0.1%. The error signal is then passed through a Simulink block "Dead Zone Dynamic" [ 11]. The Dead Zone Dynamic uses the entered upper and lower bandwidth to limit the response of the voltage controller to cases when the voltage either rises above or drops below the window formed by the upper and lower bandwidth. In the example case were the error signal is a minus 96.9%, the output of the Dead Zone Dynamic would be a minus 0.1%. This value is fed into a Simulink PID controller.

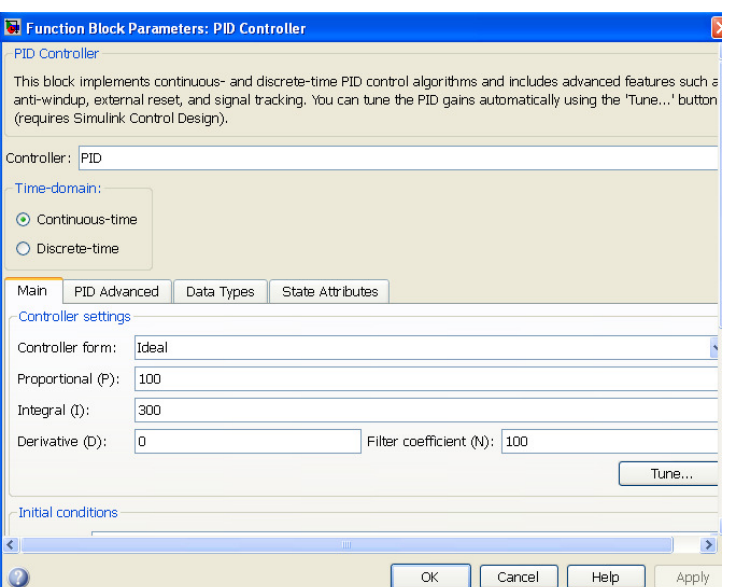

Figure 5: PID Control [11]

The PID controller proportional constant is set at 100, the integral constant is set at 300 and the derivative constant is set at zero. A controller form setting of Idea was chosen. According the Simulink help windows, the Idea controller form of PID control multiplies the integral component by the integral constant and then adds this result by one and multiplies the sum by the proportional constant [11]. For example, if the generated minus 0.1% remained for 1 second, the output of the PID controller would be - 100\*(1+\*1\*0.1\*300) or -130. The output of the PID controller continues to drop until the voltage input to the Dead Zone Dynamic becomes zero. The output of the Dead Zone Dynamic will become zero when the measured voltage signal is within the bandwidth window. At this point the final value of output signal remains constant. In the above example, if the PID output of -130 resulted in a TSC turning on and the bus voltage rose to 98%, the input to the controller would remain at -130. The integral portion of the PID controller is necessary to have a sustained output from the PID following the value of the bus voltage returning to within the bandwidth window. A sustained output is needed for correct operation of the next downstream control block in our SVC controller. Two features available in the Simulink PID controller that control the falling output of the PID controller are an "anti-windup method" [11] setting of "clamping" and upper and lower saturation limits set at 700 and -700 respectively. The anti-windup

method of clamping stops the output of the PID from falling indefinitely by limiting the PID output to the selected saturation limits. Without the PID output clamped, however, the integral portion of the PID would continue to decrease, for the case of a negative error signal, even past the saturation limits (though the actual output would not exceed -700). Following a change in the bus voltage from below the bandwidth to above the bandwidth the PID controller would have to unwind after the error signal reversed. If allowed, winding up and down of the PID controller would result in an unnecessary delay in response of the PID signal output and the downstream control blocks. The saturation limits of 700 were selected to match the MVAR output of the total Capacitive Mvar available from the SVC. The actual values chosen for the proportional and integral constants are not relay important in our study since transient response of the controller in not being studied. The necessary signal output would be reached eventually even if smaller values were used but then a longer simulation time may be needed. The final component of the Voltage Control Block is a gain of minus 1. Inverting the output signal of the PID controller was necessary since the B-Selector requires a positive value for the Q required

### 3.3.3 B-Selector Block

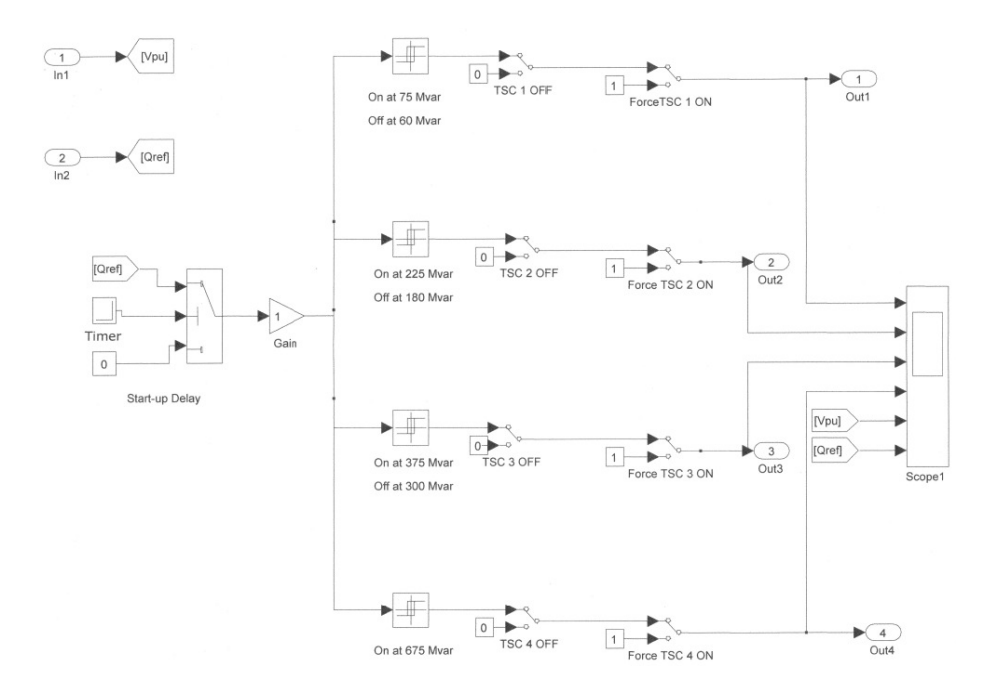

#### Figure 6: B Selector

The B-Selector Block shown in Figure 6 uses the Q required signal generated by the Voltage Control Block to produce four logic outputs. One logic output is assigned to the external control of each of the CB's of the SVC TSC branches. The value of the logic outputs are driven by the Simulink "Relay" [11] blocks. These blocks output a logical 1 when the input value exceeds a settable pickup value. The output returns to zero when the input to the relay block falls below a settable dropout value. The Q required signal from the control block is input to four Relay Blocks each with a pickup setting equal to the total Mvar value of the sum of the TSC branches that would have been activated for lower value of Q. Specifically, the pickup value for the 75MVAR TSC-1 is 75 MVAR. The pickup value for the first 150MVAR TSC, TSC-2, is 75 + 150 or 225MVAR. The pickup value of the 2nd 150MVAR TSC, TSC-3, is 225 + 150 or 375 MVAR and the pickup value for the 300 MVAR TSC, TSC-4, is set for 375 + 300 or 675MVAR. With this arrangement and given that the Q required is maintained once the bus voltage returns to within the bandwidth window, the TSC branches turn on following the command from the voltage controller. As noted earlier in the discussion on the Voltage Control Block, if only proportional control is used, the Q required signal is not sustaining and will continue to change, either up or down depending on the bus voltage relative

to the bandwidth window. This oscillation in the Q required signal would then result in the oscillation of the relay output logic signals and the corresponding on and off again oscillation of the TSC branches. With the integrating characteristic of the PID controller, the output value from the PID will remain at whatever value was reached prior to the bus voltage returning to within the bandwidth. For example, if the Voltage Control Block began to produce a Q-required signal because the bus voltage was below the bandwidth, the signal would integrate up until the Q-required signal became 75 MVAR. At this point, the Relay block associated with TSC-1 would output a logical 1 and the 75MVARs of TSC-1 would be added in shunt to the bus. This action may raise the bus voltage to above the lower bandwidth at which time the output of the PID would hold a value slightly higher the 75 MVAR. If the bus voltage rises to above the upper bandwidth, the Q-required signal would began to lower until the dropout setting of 60 MVAR of the TSC-1 Relay Block was reached and the TSC\_1 CB would open. It is possible that under some system conditions and voltage changes, the controller Qrequired value may oscillate between above 75 MVAR and Below 60 MVAR. This would be an undesirable condition since the bus voltage would flicker up and down at the rate equal to the on and off time constant of the SVC controller. To detect this condition, an ancillary control block, Oscillation Damper Block, was developed to detect this condition and take corrective action.

### 3.3.4 Oscillation Damper Block

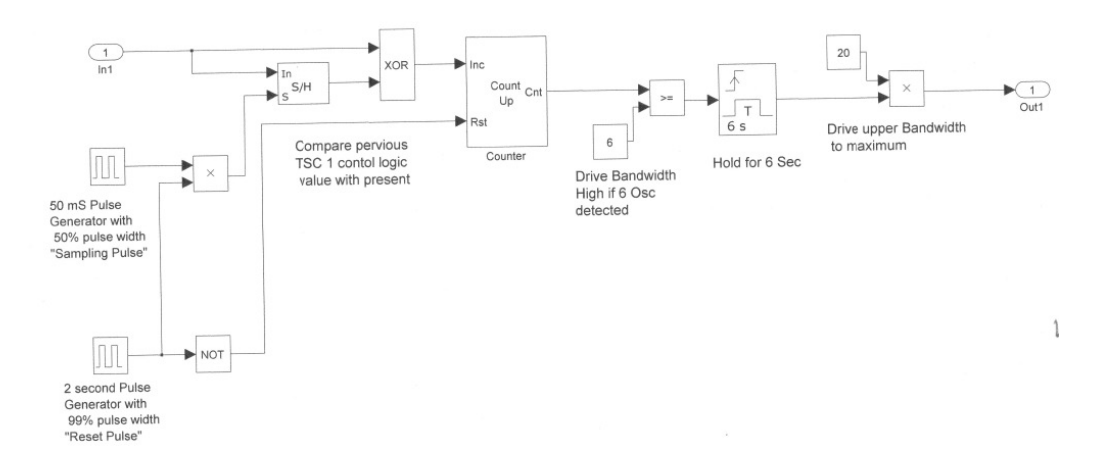

Figure 7: Oscillation Damper

The oscillation Damper Block shown in Figure 7 detects possible on and off again oscillation of the control signal for the 75 MVAR TSC\_1 branch. This circuit uses two Simulink Pulse Generators, a Sample and Hold block, a Counters block, and a Hold Timer Block to identify the oscillation condition and drive the upper bandwidth to 110% for 6 seconds. The expectation is that the resulting delta change in voltage associated with the oscillations is less than the lower bandwidth plus 10%; therefore, with the increase in the upper bandwidth, the TSC-1 branch will stay on and the system will be stable for at least 6 seconds. A value of 6 seconds was chosen based on the arbitrarily selected simulation time of 30 seconds and the arbitrary 5 second interval between load changes. In the real world, if such oscillations actually occurred, a longer time delay would most likely be used and an alarm would be sent to the designated authority for corrective action. The Oscillation Damper Block only senses oscillations of the 75 MVAR TSC branch. The reasoning for only monitoring the logic signal of TSC-1 is based on the belief that the oscillations, if present, will always include the smaller branch. Hence, only the smallest branch needs to be monitored.

The circuit works by holding the value of the TSC-1 logic signal for a fraction of second and comparing the held signal value with the present signal value. The two signals are compared using an exclusive OR logic gate, XOR If the TSC is either on or off continuously, the output of the XOR will be 0 because the signal is not changing with time. If, however, the logic signal is oscillating between 0 and 1, the rising and falling edges of the TSC logic signal will be captured by the XOR and a signal sent to the counter. The counter counts from 0 to 255 and then resets back to 0. A reset also occurs every 2 seconds by the 2nd pulse generator which outputs a value of 1 for 0.02 seconds every 2 seconds. The 2 second pulse is used to reset the counter. If a count of six is reached within the 2 second reset time, a timer is energized which outputs a value of 1 for 6 seconds. The value of one is multiplied by 20 and the corresponding signal is added to the upper bandwidth of the Voltage Controller Block. To limit the value of the voltage block to a maximum value of 10%, the combined signal of the Oscillation Damper Block and the upper bandwidth are limited by a Simulink "Saturation Block" [11] to 10%. By setting the output of the Oscillation Damper to 20, the signal will have

adequate boost to push the upper bandwidth up to 10% even if a upper bandwidth of -9% was used.

### 3.4 Develop test method

System load changes are implemented by switching additional resistive loads in parallel with the initial system load. Switching subsequent load in parallel simulates increasing the load served by the power system. These subsequent loads are modeled as three phase resistive loads which are constant impedance sources of real power. The amount of real power consumed by the loads changes by the square of the change in bus voltage. The values are given as power consumed at a nominal voltage. The resistive loads were chosen to lower the bus voltage without impacting the net var demand on the primary voltage source.

The three phase resistive loads which simulate system load changes are switched on and off using three phase breaker models as can be seen in Figure 8. These breakers connect the three phase loads in parallel to the initial system load at the three phase source. The three CB's associated with the switched loads start the simulation in the open position and then close and open at various times during a 30 second simulation duration. The total load added to the system compounds or adds starting with the first load addition to the system at 5 seconds and the last loaded added at the 15 second mark. The loads are then removed one at a time to check the response of the control to a rising voltage.

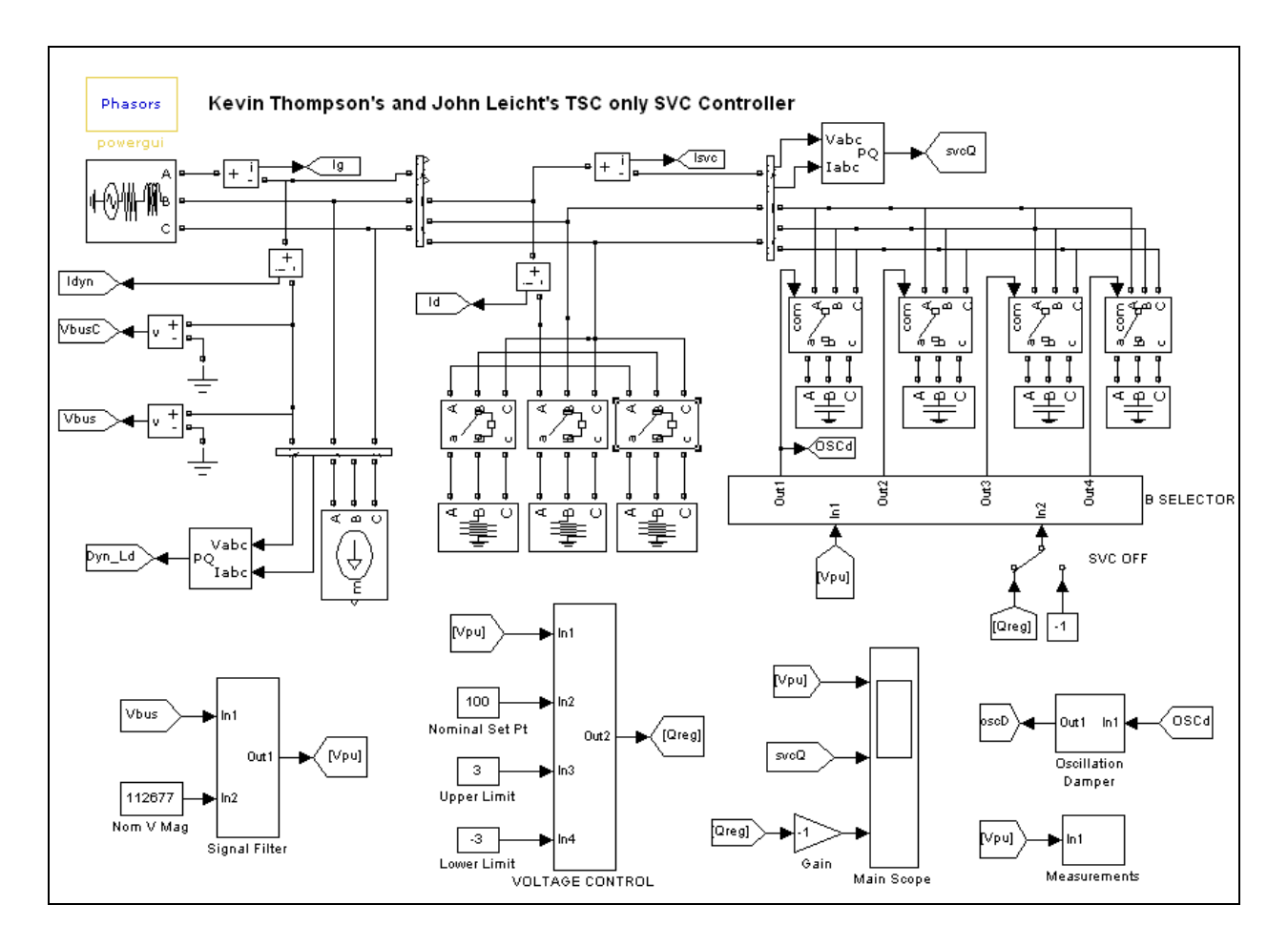

Figure 8: SimPowerSystems Main Block [11]

It is simple enough to design a static system and add calculated levels of capacitance to maintain voltage levels for given load changes. However, to fully test the proposed SVC control algorithm it is necessary to vary the parameters of the system.

The most obvious parameter is the power system strength. The strength of the power system is relative to the short circuit fault values and inversely proportional to the size of the system source impedance. A strong system will have relatively smaller source impedance which results in higher available fault values. Likewise a weak system will have relatively higher source impedance resulting in lower available fault values. The stronger system will also be less affected by changes in load. For example, suppose adding 10MVA of load to a strong bus will only decrease the bus voltage by 0.01 per unit. Adding the same 10MVA load to a weaker bus will cause the bus voltage to

decrease by more than 0.01 per unit. In a similar manner, adding 75MVAR capacitive reactive compensation to a weak bus will boost the voltage more than it would if added to a stronger bus. By changing the strength of the modeled power system, the voltage control algorithm can be tested at both extremes.

The three phase source strength is increased and decreased by changing the "3 phase short circuit level at base voltage (VA)". This value represents the available short circuit VA. Coupled with the X/R ratio, these values create equivalent source resistance and inductance values. Increasing the short circuit VA decreases the complex source impedance. The two levels of short circuit VA are 5,000MVA for a strong system and 2,500MVA for a weak system. These two levels adequately simulate either type of system which the SVC may be implemented in.

Real power systems are not static but rather are dynamic and constantly changing. Load levels are constantly changing. The power system configuration changes due to scheduled outages. Power system elements are isolated due to short circuit faults. To simulate these and other changes in the model, additional loads are switched on and off. The addition of load to the bus may simulate a remote breaker being opened for maintenance, large industrial loads being switched on at the bus, or the loss of a transformer due to short circuit fault. These loads are connected in parallel to the initial system load and connected to the three phase system source. Adding load to the bus will drive the voltage downward. The goal of the SVC is to control this bus voltage within acceptable limits.

The initial dynamic load connected is 1000MW and 484MVAR. Additional loads of 1225MW total are connected to test the SVC voltage control algorithm. The switched loads are 200MW, 675MW, and 200MW each. The loads are switched on and off at different times in the simulation to mimic different load levels. At the start of the simulation none of the switched loads are on. At 5 seconds 350MW is switched on. At 10 seconds another 675MW is switched on for a total of 875MW between 10 seconds and 15 seconds. At 15 seconds the last load of 200MW is switched on for a maximum load of 1225MW during the 5 second interval between 15 to 20 seconds. At 20 seconds 675MW is switched off. At 23 seconds 200MW is switched off and at 26 seconds 350MW

of load is removed. During the last 4 seconds of the simulation no additional load is attached to the bus. The last 4 second interval of the simulation allows for the opportunity to see if any of the TSC remain active following the loading events.

### 4 Simulation of Test Scenarios

The Matlab simulations are run for 30 seconds. The initial conditions of the system start at zero and hence the SVC controller would turn on all TSC's if allowed. To block this from happening, a start-up circuit is included at the beginning of each control block to block the input signals for two seconds until the voltage is stable. Prior to the start of a run, the voltage of the source is adjusted until the bus voltage is approximately 1 per unit. A 1 per unit bus voltage is the starting point for all simulations. The assumption is that for a real application, the bus voltage would be adjusted to a nominal value by the transmission authority. The MVAR support provided by the SVC would be held in reserve to respond to system disturbances.

Prior to the start of each full 30 second simulation, the source voltage is adjusted until the bus voltage is at nominal with only the Dynamic Load connected. Once the source voltage is selected and with the SVC off, a simulation is run for slightly over 15 seconds to see the impact adding the load resistors has on the bus voltage. For the strong system, the voltage drops to a minimum value of 93%. With the system strength reduced in half from 5000MVA to 2500 MVA, the voltage dips to a value of 82% for the weak system. With the source voltage set, and the SVC on, the simulation is run for the full 30 seconds. To observe the response of the system during the simulation, various built-in measurement blocks and scope blocks were added to the SimPowerSystem block and Simulink Control Blocks to observe the operation of the controller. The sensing location of the measurement blocks and scope inputs are shown in the control block diagrams of figures 4, 5, 6, and 7. From the scope in the B-Selector block, Figure 6, the logic signal used to turn on the individual TSC's is monitored along with the bus voltage and Q required input. From the main scope on the SimPowerSystem block, the Q required and the Q supplied by the SVC are captured. The scope within the Voltage Control Block, measures the input Bus voltage, the error signal, the upper bandwidth,

the output of the "Dead Zone Dynamic", and the negative of the output of the PID or Q required. Plots of for all the scopes for both the weak system and strong system simulations are provided in Appendices A through L. To verify the results of the Matlab simulations, several hand calculations were performed on the weak system simulations. The generator current was calculated for the weak system at the 4 second interval (no resistive loads on) and also at the 17 second mark. Calculations were done at the 17 second mare with the SVC off and again with the SVC on. The calculated value of generator current was compared with current observed in the scopes in the measurement block.

### 5 Results

For the strong system scenario, the SVC controller maintains the bus voltage between the selected upper and lower limits of 97% and 103% with only momentary excursions above these points during the transitions in the status of the TSC. For the weak system, the bus voltage drops to slightly above 95% during the interval when the 675 MW laod is on. During this time, however, the controller responds correctly by activating all four TSC's. Following this period, as the load is removed, the TSC's are deactivated to keep the voltage below 103% with only slight excursions above 103% before the TSC are shut off. For both cases, on and off oscillations of a TSC were not observed. To challenge the Oscillation Damper control block, the resistive load was adjusted until an oscillation occurred with TSC\_1. Following about 4 oscillations, the upper bandwidth was increased to 10% and the oscillations stopped. The response of the system during the oscillations can be seen in Appendices M, N and O. Given the actual bus voltage, the voltage control block outputs a Q required signal which is fed into our "B-selector" block. The B-selector activates or deactivates the individual TSC branches based on the Q required. The bus voltage is maintained at the desired level.

### 6 Conclusions

The bus voltage for the strong system and the weak system remained between the bandwidth settings of 97% to 103%. This was the desired response for the controller. In a special test case, the voltage disturbance loads were modified to cause an oscillation to occur with the SVC output. In this case, the Oscillation Damper circuit responded following about 4 oscillations to raise the upper bandwidth to 110% and dampen the oscillations. No oscillations were noted during the two main test scenarios.

### 7 Recommendations for Continued Work

### Modified control system to automatically turn off TSC's following an event if not needed for voltage support.

In the strong system test run, the 75 MVAR TSC did not turn after the last voltage disturbance load was removed. Since the last state of the test run is equivalent to the first state, the bus voltage would have been at nominal without the SVC active and consequently the 75 MVAR TSC was not needed. Ideally, any long term voltage compensation, if needed, should be provided by mechanically switched systems so that the full range of the SVC is available to respond to quickly changing system conditions. The 75Mvar TSC stayed on since the resulting B-selector value did not drop to below the turn off value for the 75 Mvar TSC. By design, the PID output of Voltage Control Block holds that last value reached prior to the value of the bus voltage returning to within the bandwidth window. When the last 150MVAR TSC deactivated, the Q-reg value dropped to under 180 MVAR and then stayed at that final value. The turn-off value for TSC-1 is 60MVAR.

 As a solution, a feature in the control system could be used to alert the Transmission Authority to this condition. Once noted, the Transmission Authority could lower the upper bandwidth until TSC\_1 deactivates. Once the TSC turns off, the upper bandwidth could be returned to the preferred settings. Also, a nominal set point could be selected to be much lower than the normal bus voltage so that the SVC responds to only worse case voltage disturbances. When the bus voltage returns to c normal, the SVC would return to 0 MVAR output.

### Modify Oscillation Damper Circuit to incrementally change upper band width until oscillations are stopped instead of raising upper bandwidth to maximum value of 110%.

On/off oscillations did not occur with the two base case test scenarios but we were able to adjust the disturbance loading in such a manner to cause an oscillation. Oscillations occur when the change in bus voltage between when a TSC is on and when a TSC is off is greater than the sum of the voltage bandwidth. For these conditions, the affected TSC branch toggles on and off repeatedly. This also could occur if the difference between the upper and lower bandwidth was small. The Oscillation Damper Block used uses a simple method of raising the upper bandwidth to a maximum value of 110% to dampen the oscillations. However, a more refined approach would be to increment the upper bandwidth by perhaps 1% every 5 cycles or so until the oscillations stop or the upper bandwidth is reached. Also, instead of modifying the upper bandwidth, it may be possible to change the Qreq or to adjust the pickup or dropout point of the B-selector relays used to activate particular TSC's.

### Incorporate phase control of thyristor Controlled reactor or TSR phase control into the controller.

This would be a much more challenging control system but given the continuously adjustable VAR output available with a phase controlled TSR, problems with TSC's remaining on or oscillations occurring would be eliminated.

### Reference List

### IEEE Papers:

- [1] Pravin Chopade, Dr. Marwan Bikdash, Dr. Ibraheem Kateeb, Dr. Ajit D. Kelkar, "Reactive Power Management and Voltage Control of large Transmission system using SVC (Static VAR Compensator)".
- [2] E.M. John, "Reactive Compensation Tutorial". 0-7803-7322-7/02/2002
- [3] Heinz K. Tyll and Dr. Frank Schettler, "Historical overview on dynamic reactive power compensation solutions from the begin of AC power transmission towards present applications", 978-1-4244-3811-2/09
- [4] Janet Kowalski, Ivars Vancers, Mark Reynolds, Heinz Tyll, "Application of Static VAR Compensation on the Southern California Edison System to Improve Transmission System Capacity and Address Voltage Stability Issues", 2006 Power Systems Conference & Exposition (PSCE), 10/ 29/2006.
- [5] Adam J. Collin, Ignacio Hernando-Gil, Jorge L. Acosta, and Sasa Z. Djokic, "An 11 kV Steady State Residential Aggregate Load Model. Part 1: Aggregation Methodology" Paper accepted for presentation at the 2011 IEEE Trondheim PowerTech, 978-1-4244-8417-1/11.
- [6] T. Aboul-Seoud and J. Jatskevich, "Dynamic Modeling of Induction Motor loads for Transient Voltage Stability Studies", 2008 IEEE Electrical Power & Energy Conference.
- [7] A. Borghetti, R. Caldon, A. Mari, and C. A. Nucci "On Dynamic Load Models for Voltage Stability Studies", IEEE Transactions on Power Systems, Vol. 12, No. 1, February 1997.

### US Patent:

[8] E. V. Larsen, " Method and Apparatus for Static VAR Compensator Voltage Regulation" Patent Number: 5570007.

### Books:

[9] J. J. Grainger and W. D. Stevenson Jr. "Power system Analysis", McGraw-Hill, Inc. 1994, ISBN-12:978-0-07-061293-8

### Periodicals:

[10] R. Elfakin and T. Rosengerger "Oncor leads with SVCs", http://tdworld.com/substations/power\_oncor\_leads\_svcs/index.html

### Software:

[11] MatLab Tutorials and Help Library

### Appendices

- A: Strong System, Primary Scope, SVC OFF
- B: Weak System, Primary circuit Scope, SVC off
- C: Weak System, Dynamic Load, SVC OFF
- D: Weak System, SVC off, Generator and Disturbance Load Current
- E: Strong System, B selector
- F: SVC and Dynamic Load Current, Weak System, SVC ON
- G: Voltage Disturbance Current and Generator Current, Weak System, SVC on
- H: Main Circuit Scope, strong system, SVC on
- I: B selector scope, Weak System, SVC ON
- J: Main Circuit Scope, Weak System, SVC on
- K: Weak System, Dynamic Load, SVC on
- L: Strong System, Dynamic Load with SVC

M: Weak System, SVC on, 2<sup>nd</sup> Voltage Disturbance load lowered from 600MW to 450MW, Main Scope

N: Weak System, SVC on, 2<sup>nd</sup> Voltage Disturbance load lowered from 600MW to 450MW, B Selector Scope

O: Weak System, SVC on, 2nd Voltage Disturbance load lowered from 600MW to 450MW, Volt Control scope

P: Hand Calculations

## Appendix A

Strong System, Primary Scope, SVC OFF

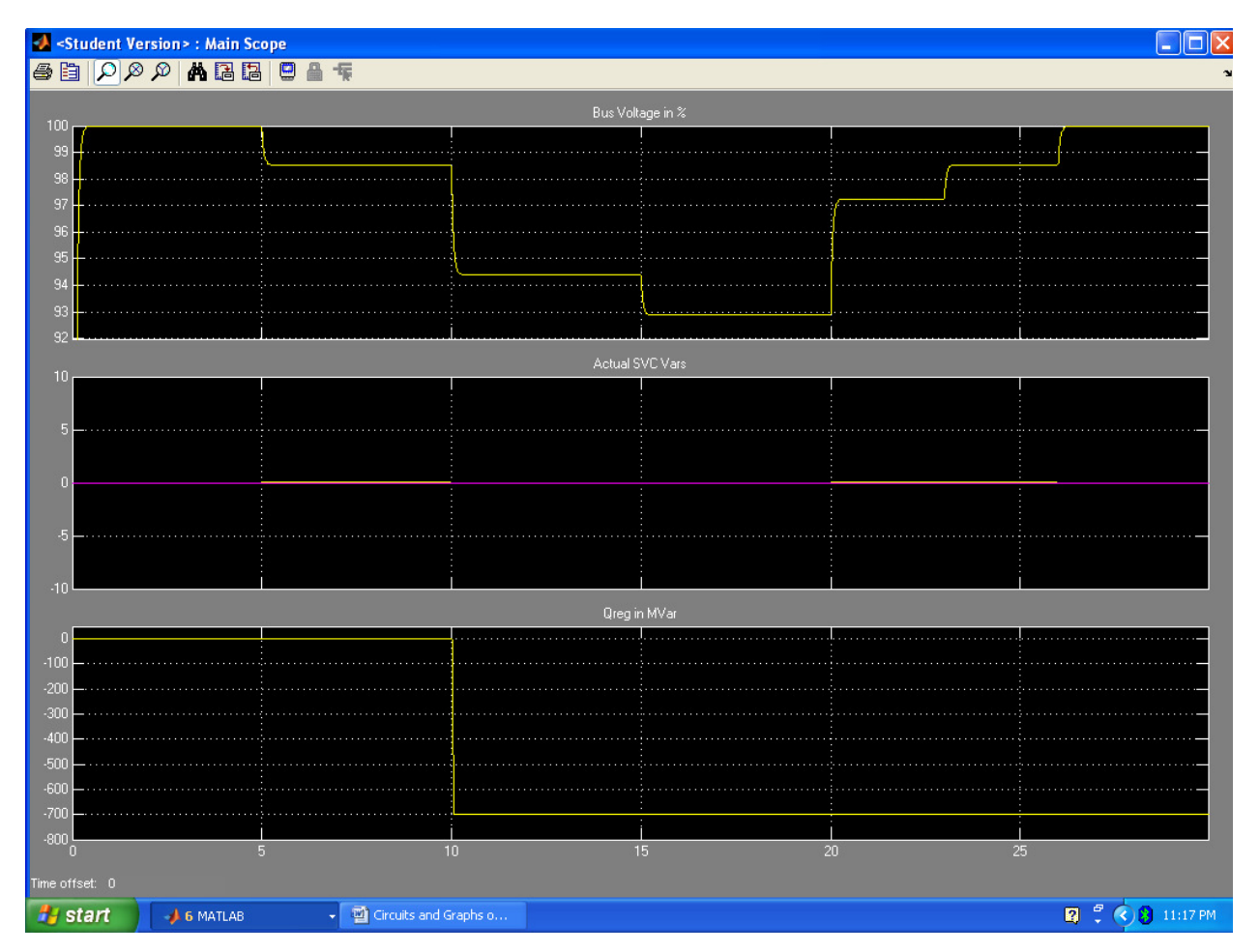

## Appendix B

Weak System, Primary circuit Scope, SVC off

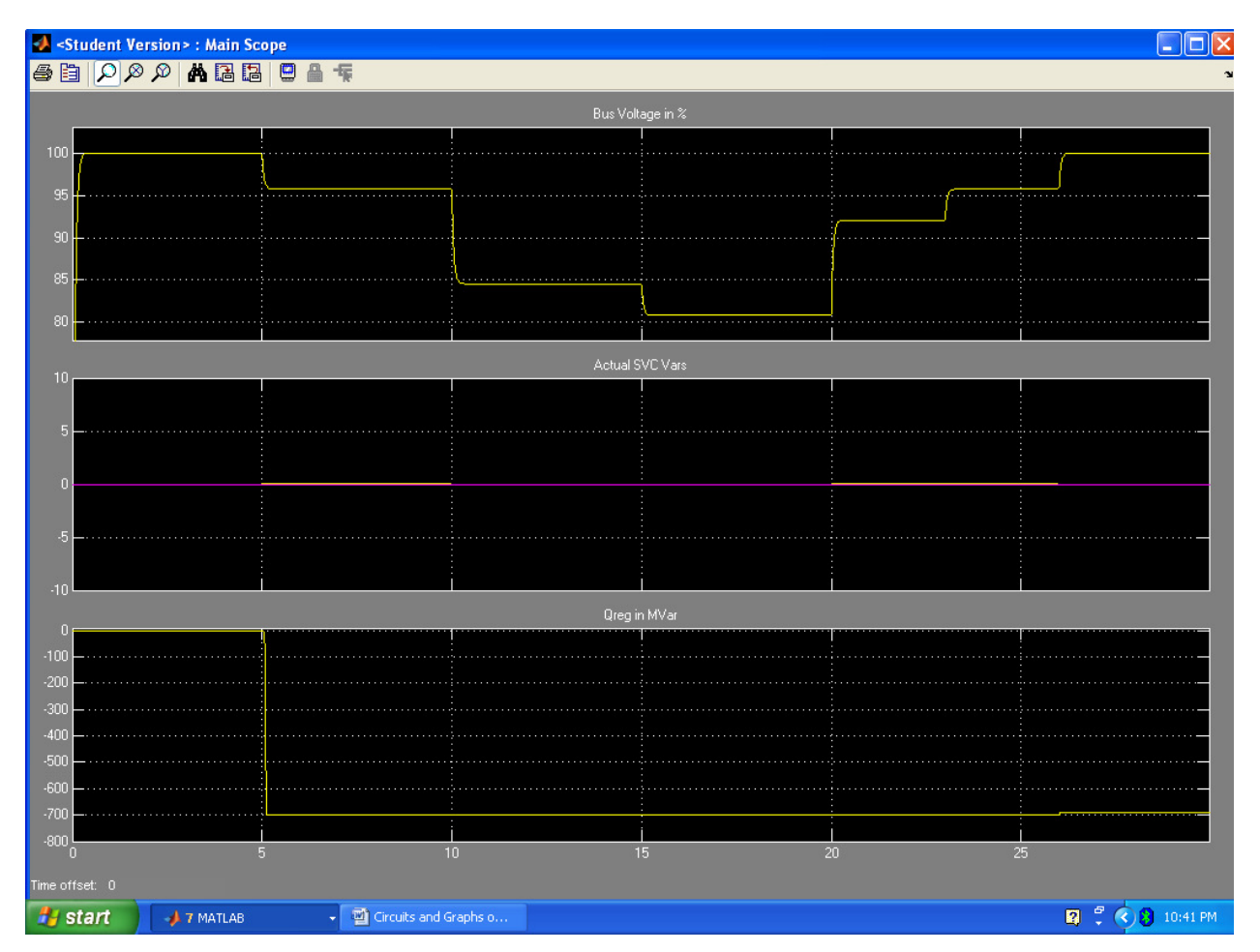

## Appendix C

Weak System, Dynamic Load, SVC OFF

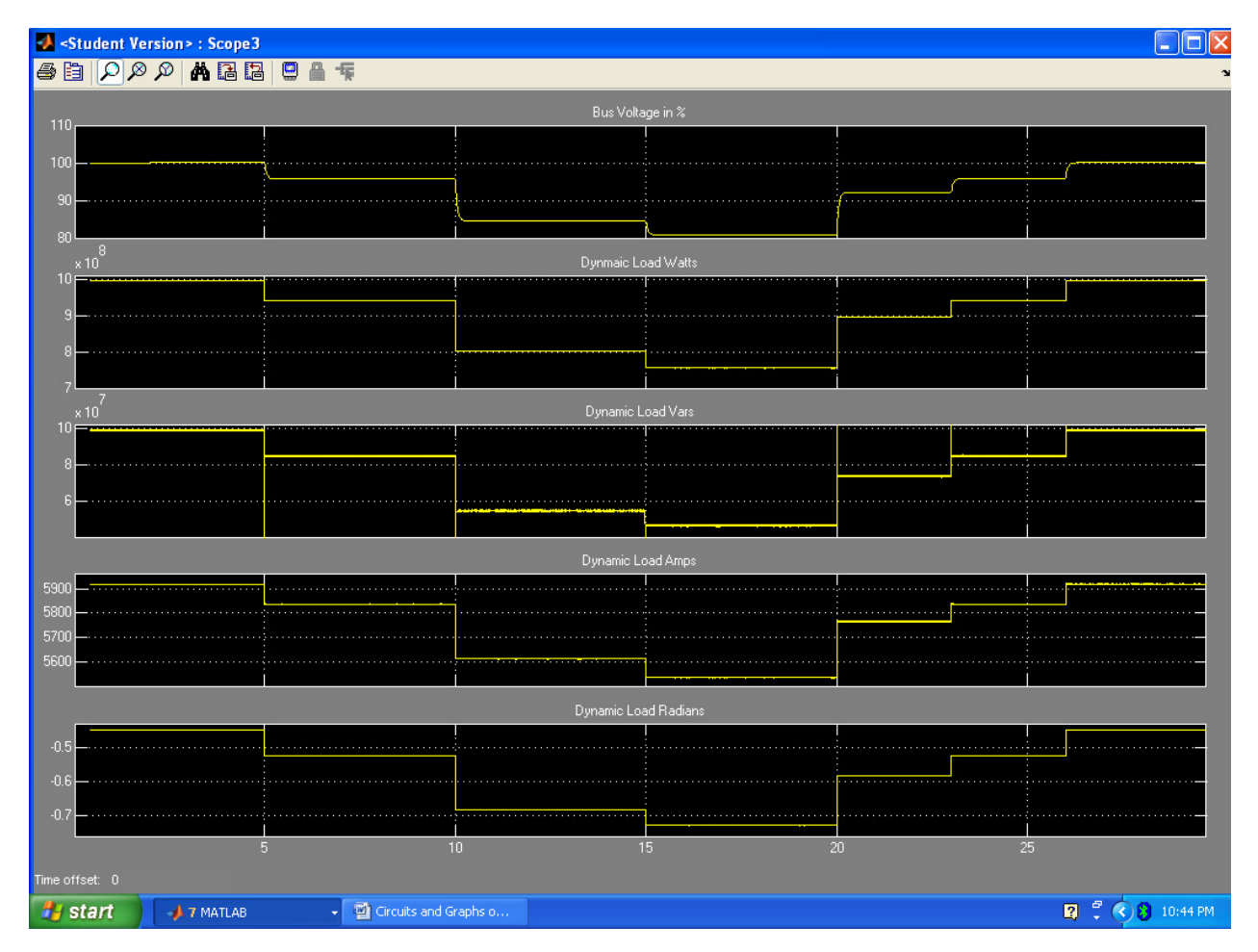

## Appendix D

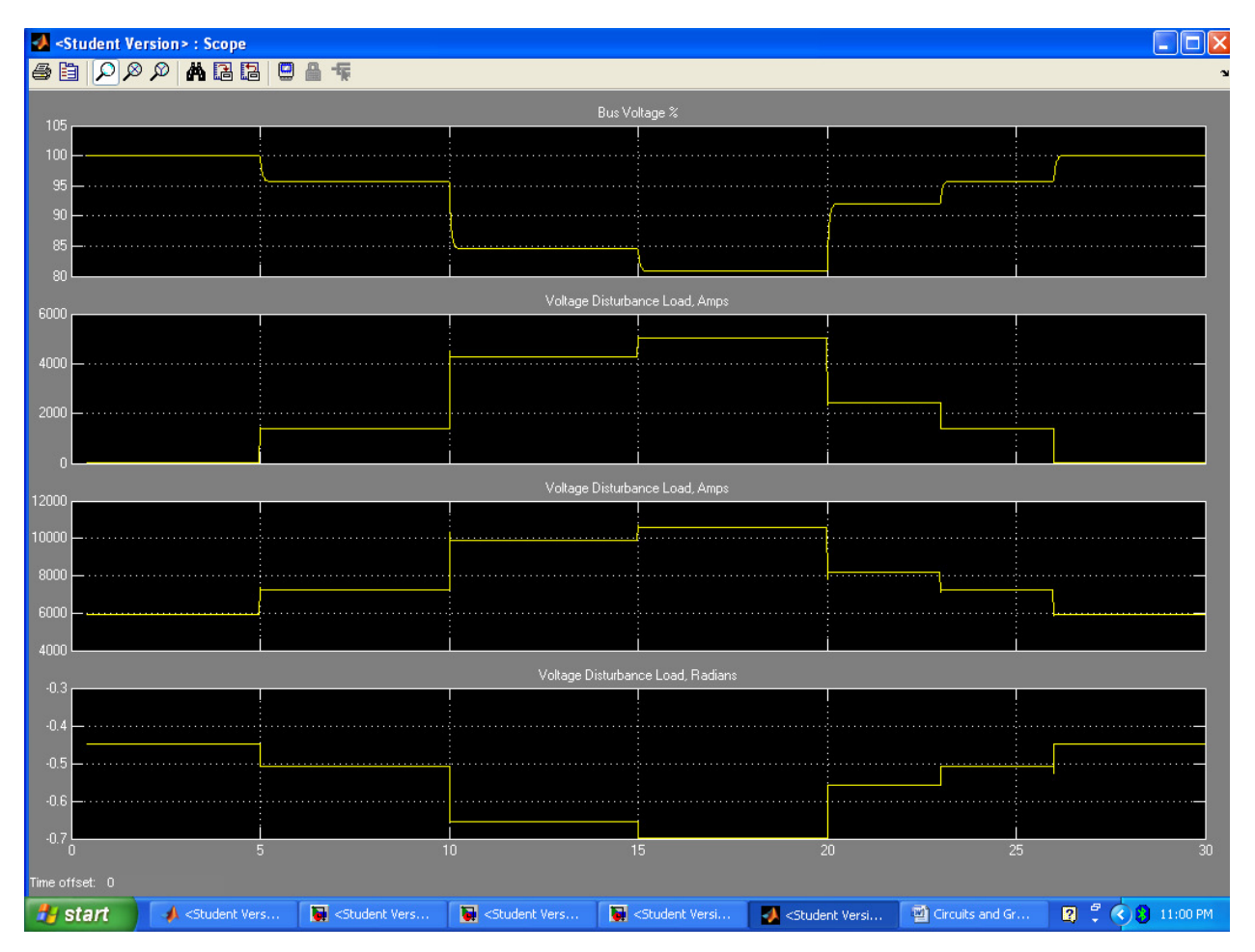

Weak System, SVC off, Generator and Disturbance Load Current

## Appendix E

Strong System, B selector, SVC on

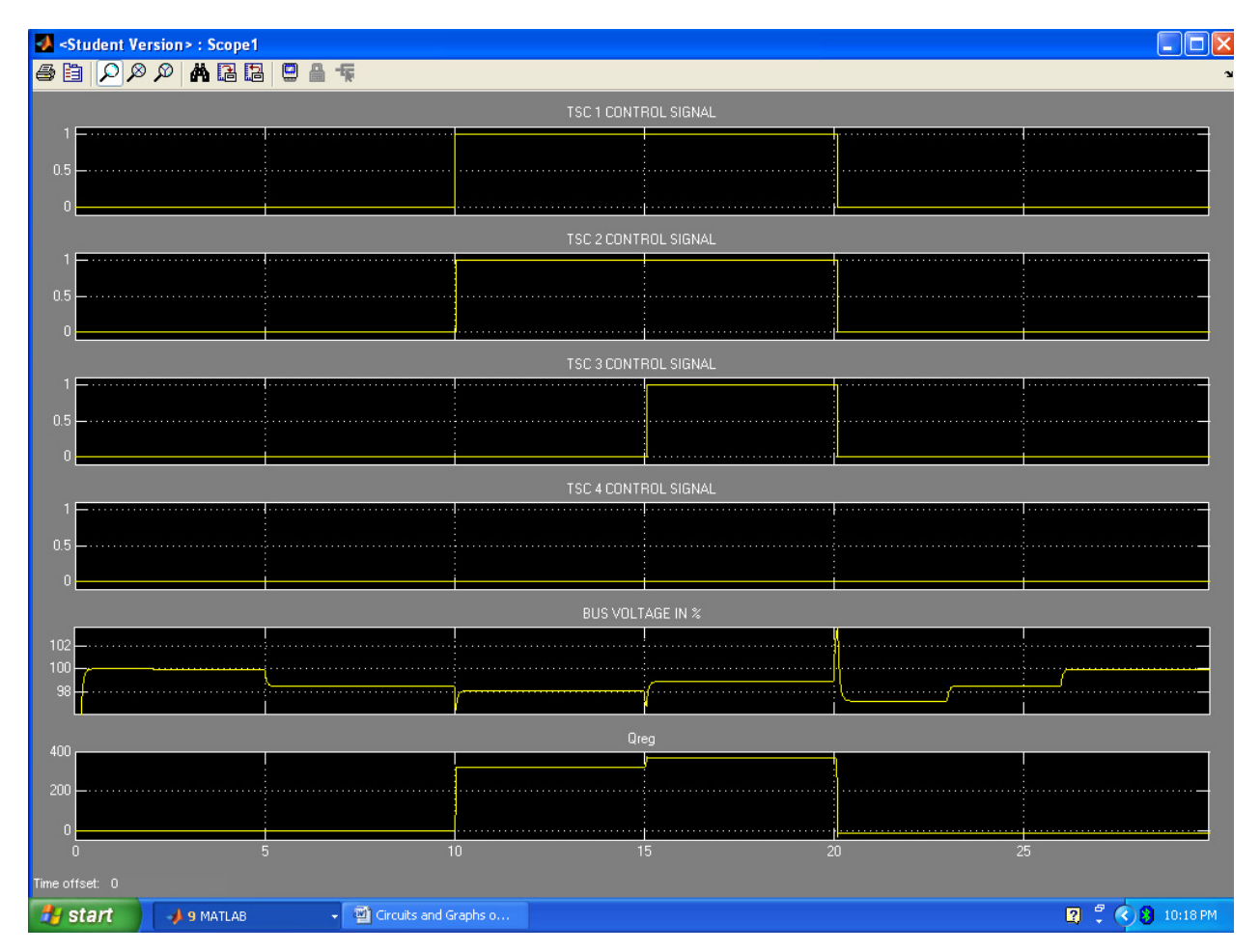

## Appendix F

SVC and Dynamic Load Current, Weak System, SVC ON

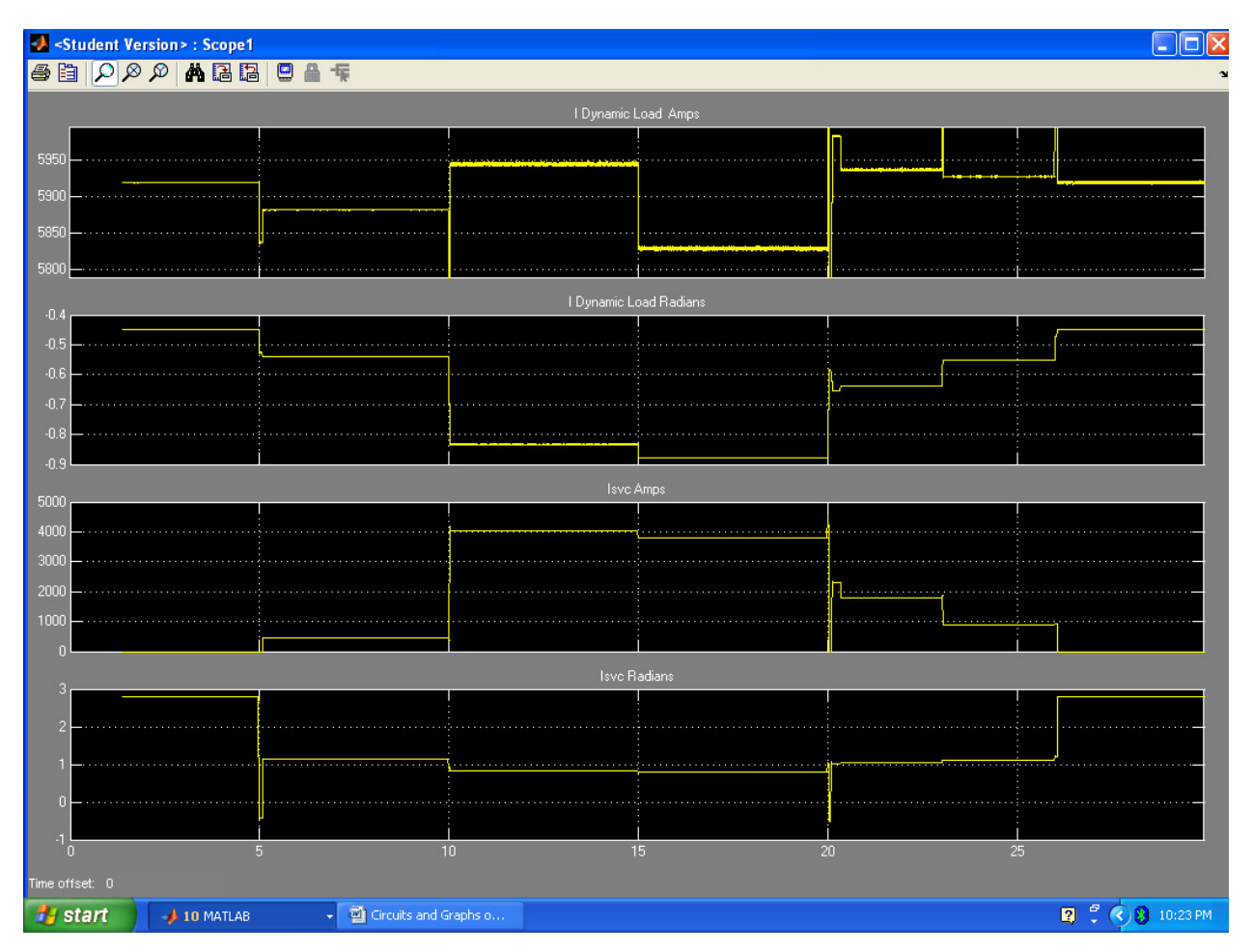

## Appendix G

Student Version>: Scope  $\Box$ o $\times$ 8日 22245日 2日 .<br>Voltage Disturbance Load, Amps. 5000  $2000$ Generator, Amps 13000 1200 11000 1000  $5000$  $-0.44$  $-0.46$  $10<sub>1</sub>$ **2** 2 3 10:27 PM <sup>1</sup>/<sub>start</sub>  $\rightarrow \text{A}$  9 MATLAB  $\overline{\bullet}$   $\overline{\bullet}$  Circuits and Graphs o.

Voltage Disturbance Current and Generator Current, Weak System, SVC on

## Appendix H

Main Circuit Scope, strong system, SVC on

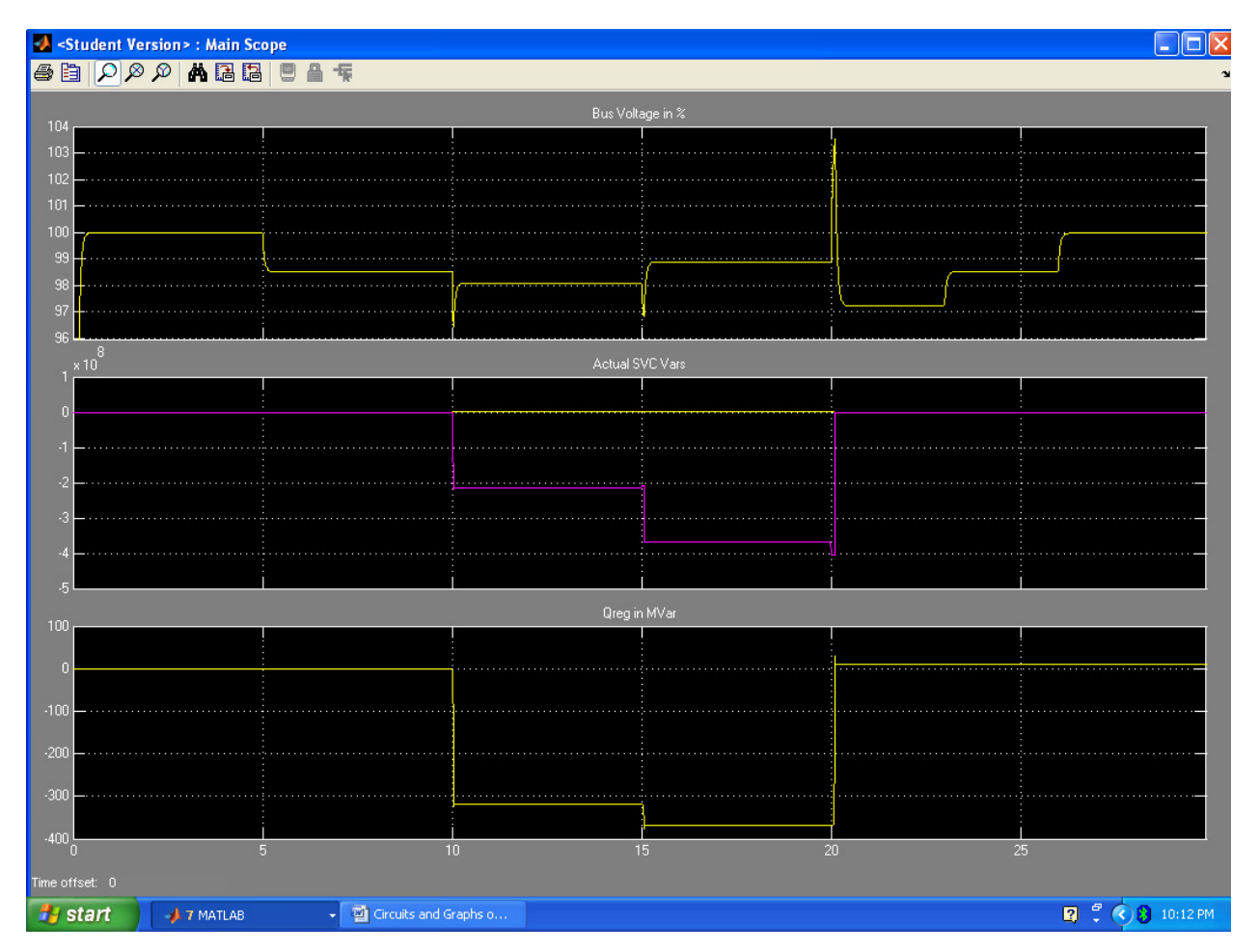

## Appendix I

B selector scope, Weak System, SVC ON

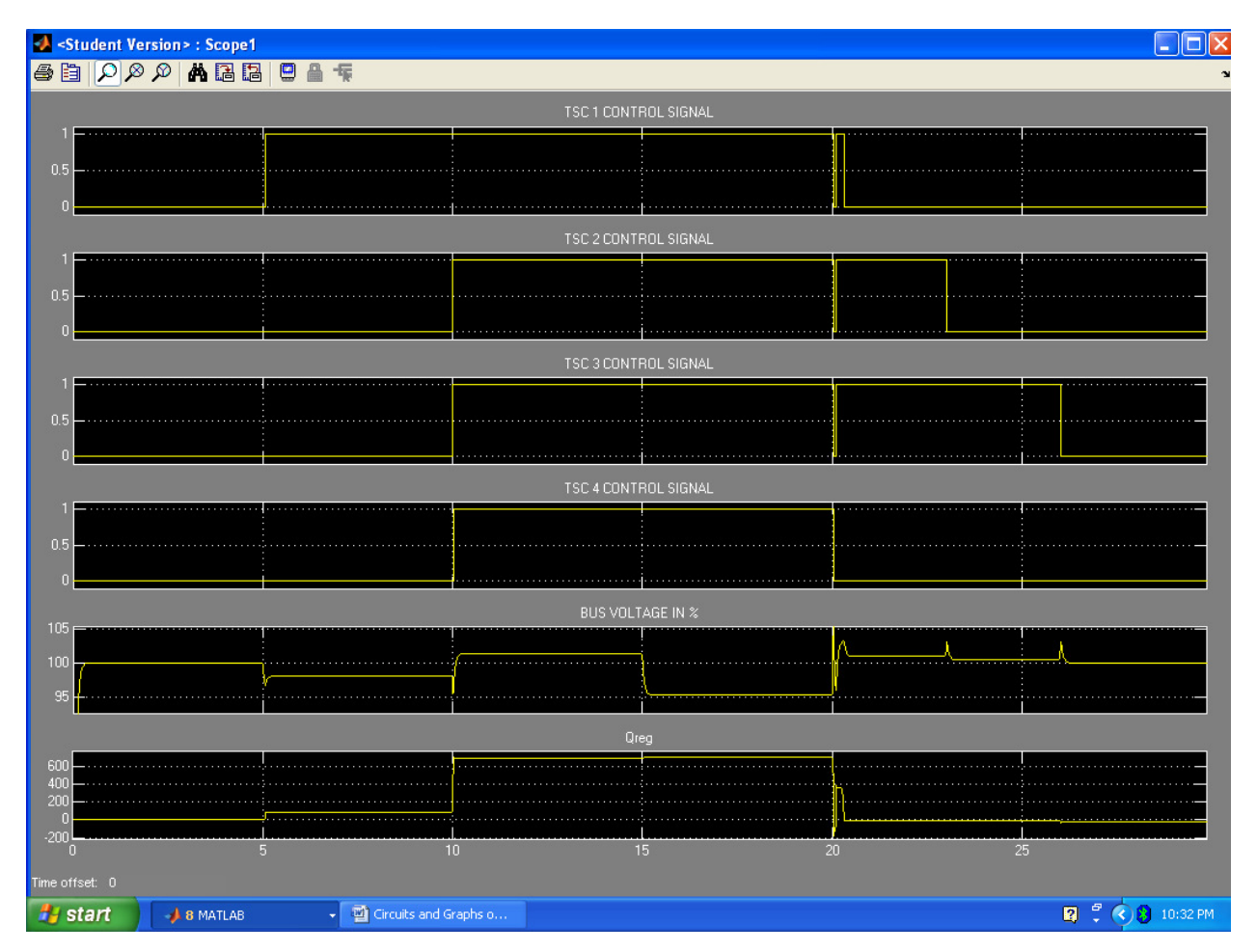

## Appendix J

Main Circuit Scope, Weak System, SVC on

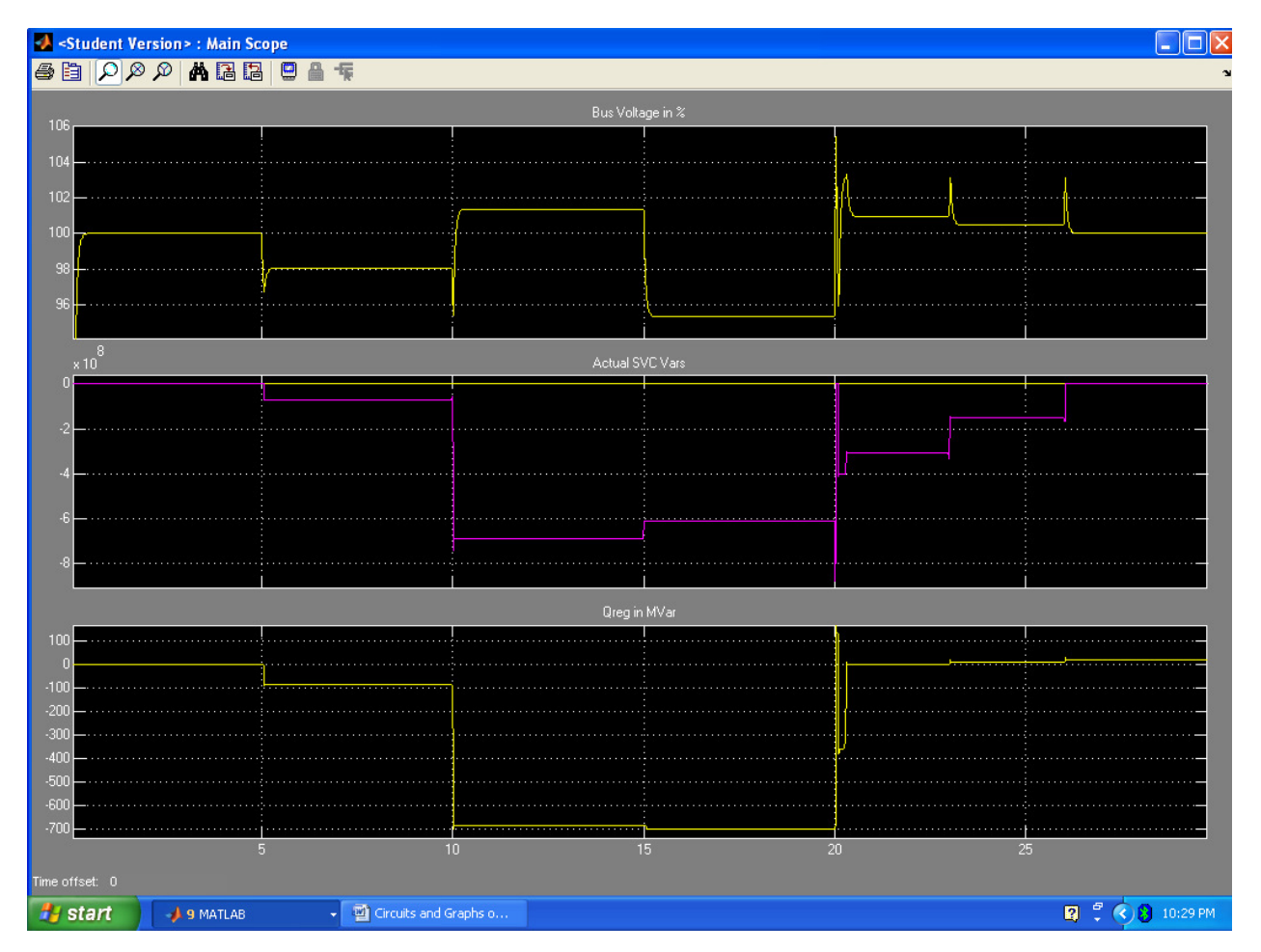

## Appendix K

Weak System, Dynamic Load, SVC on

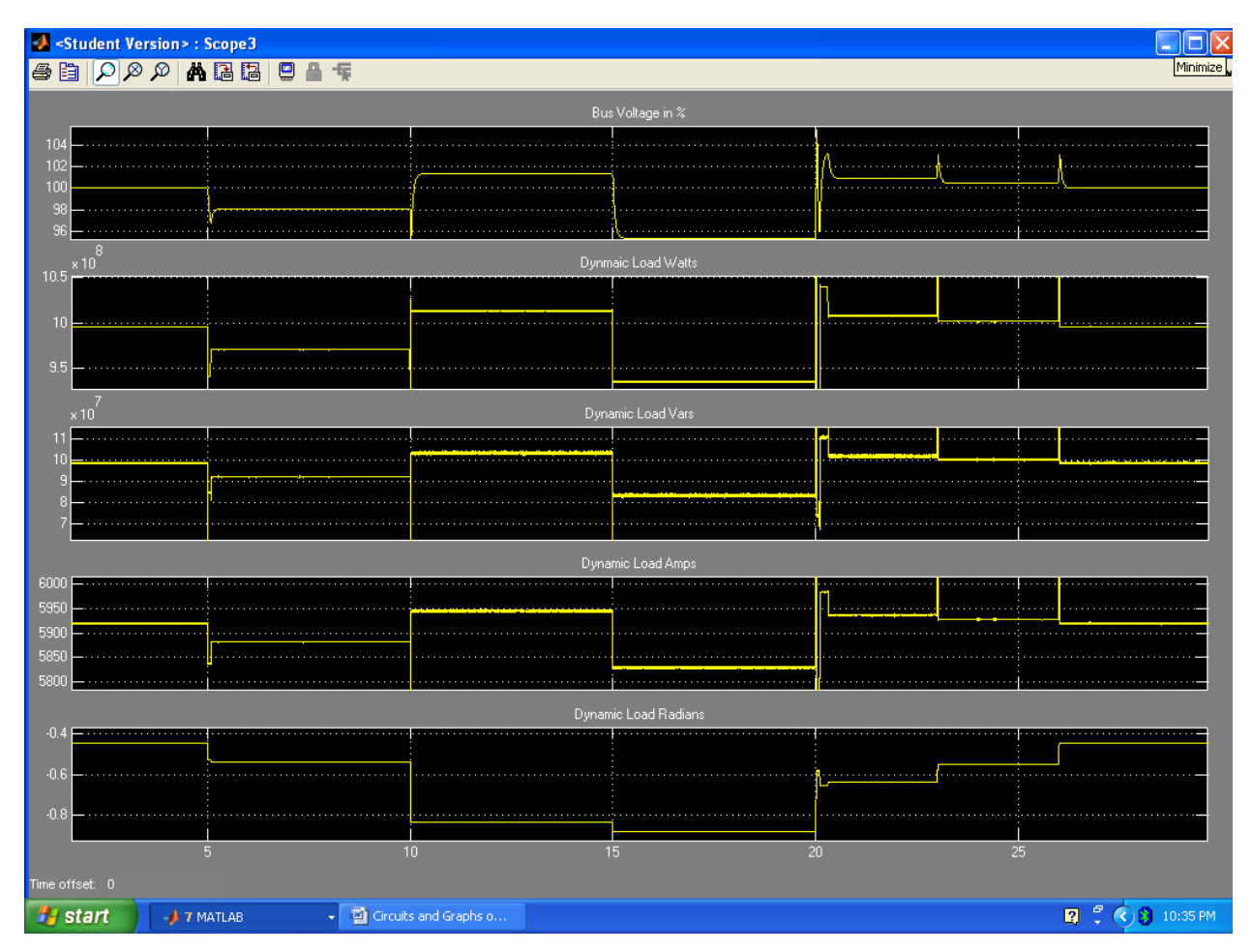

## Appendix L

Strong System, Dynamic Load with SVC

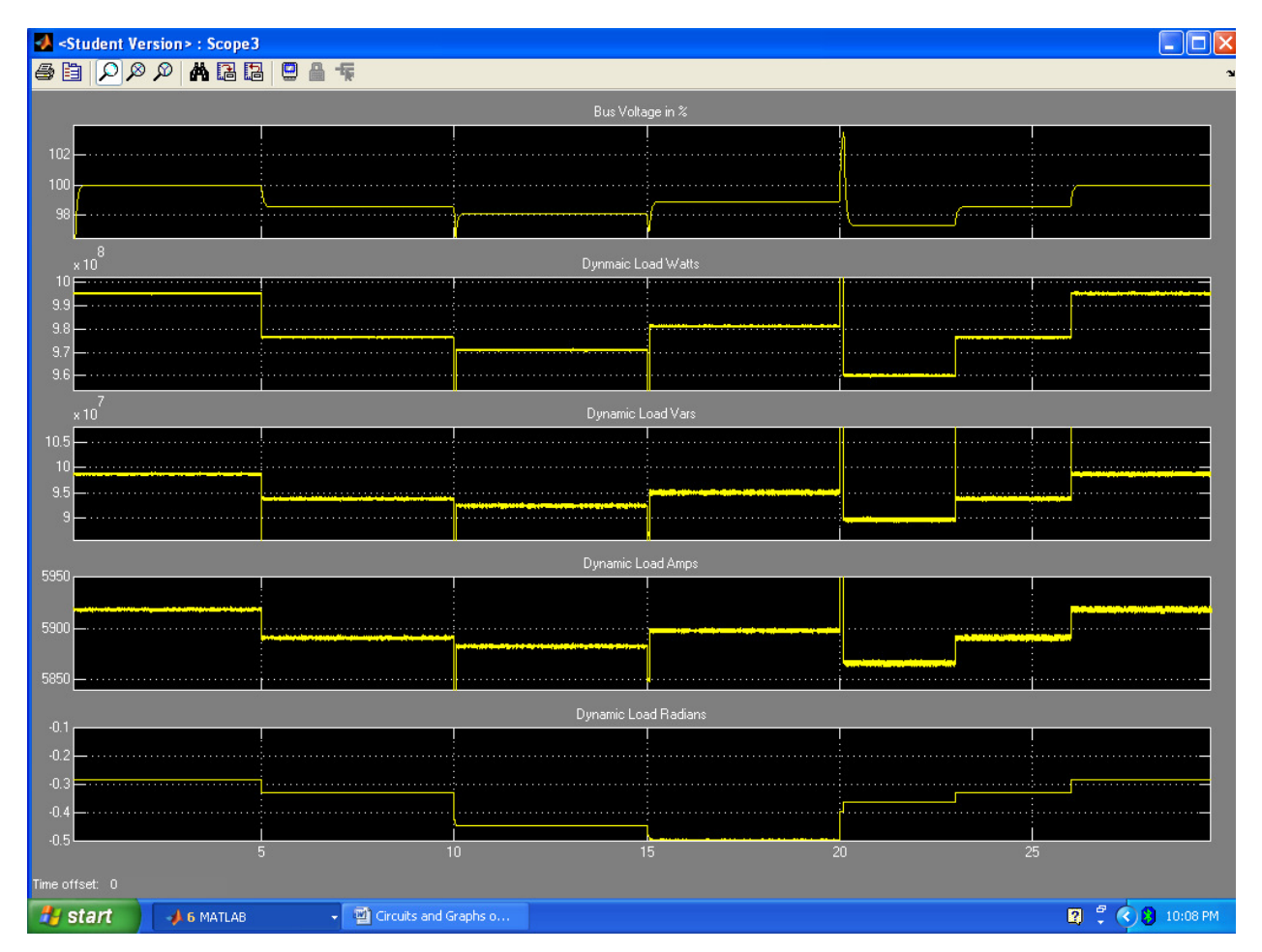

## Appendix M

Weak System, SVC on, 2nd Voltage Disturbance load lowered from 600MW to 450MW, Main Scope

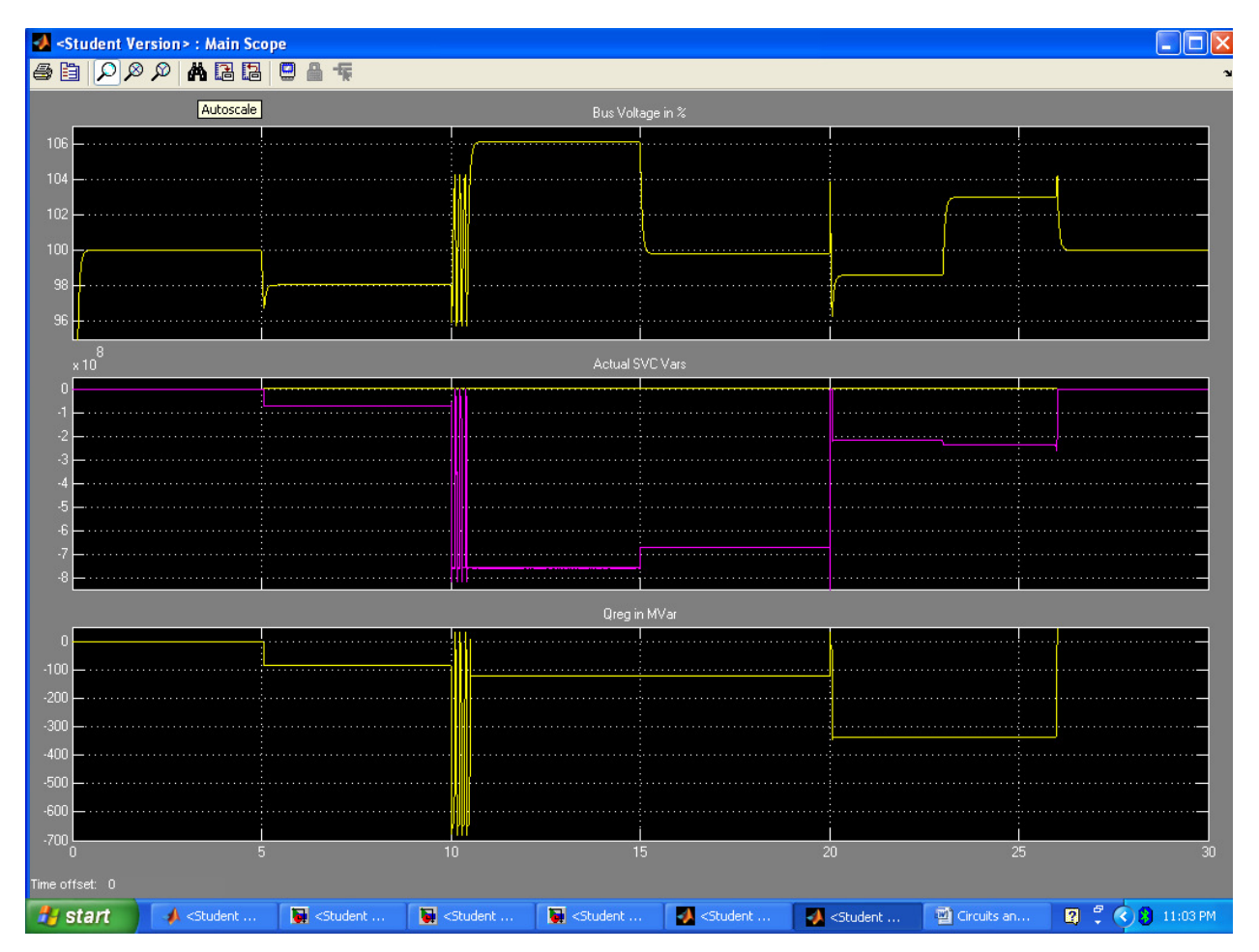

## Appendix N

Weak System, SVC on, 2nd Voltage Disturbance load lowered from 600MW to 450MW, B Selector Scope

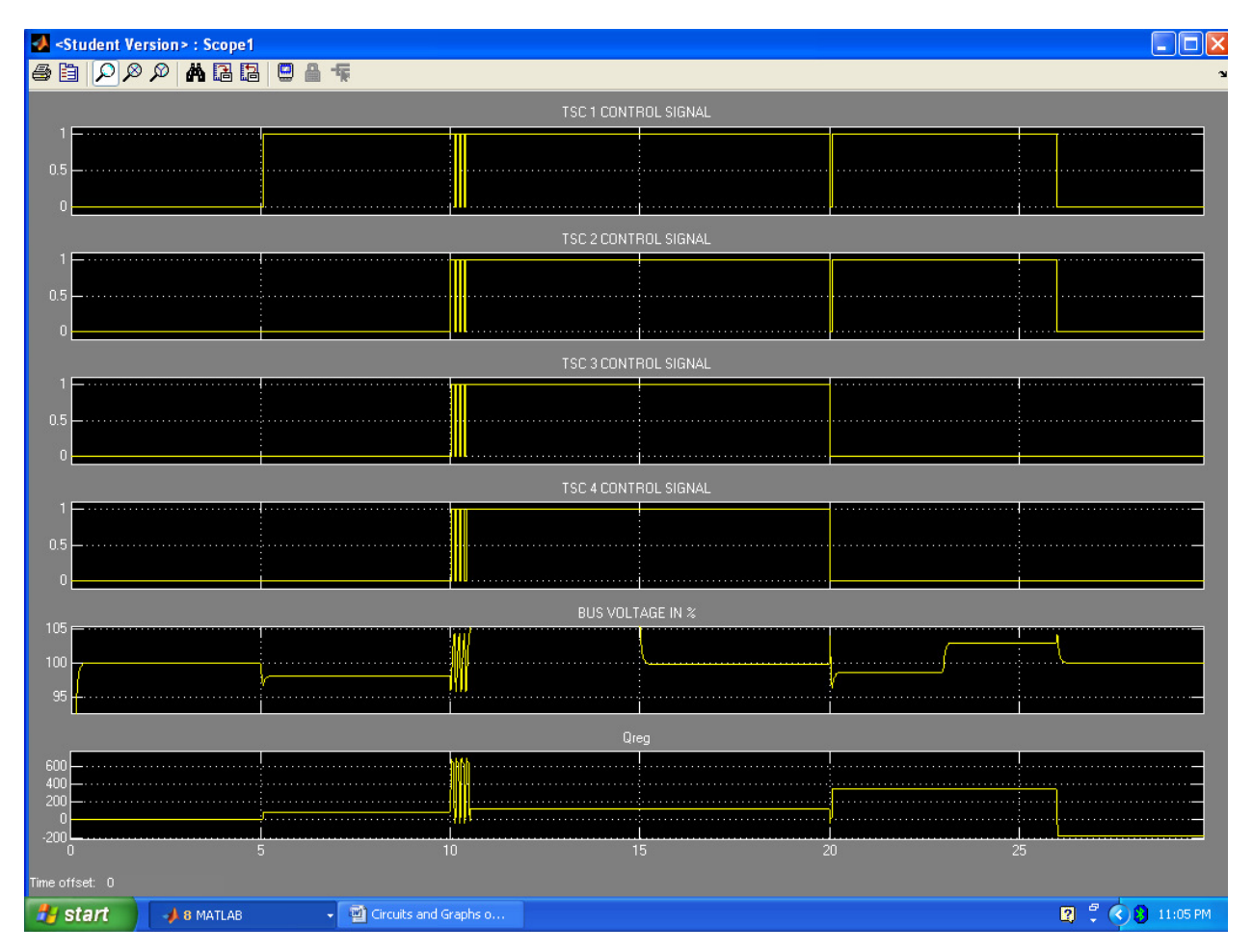

## Appendix O

Weak System, SVC on, 2nd Voltage Disturbance load lowered from 600MW to 450MW, Volt Control scope

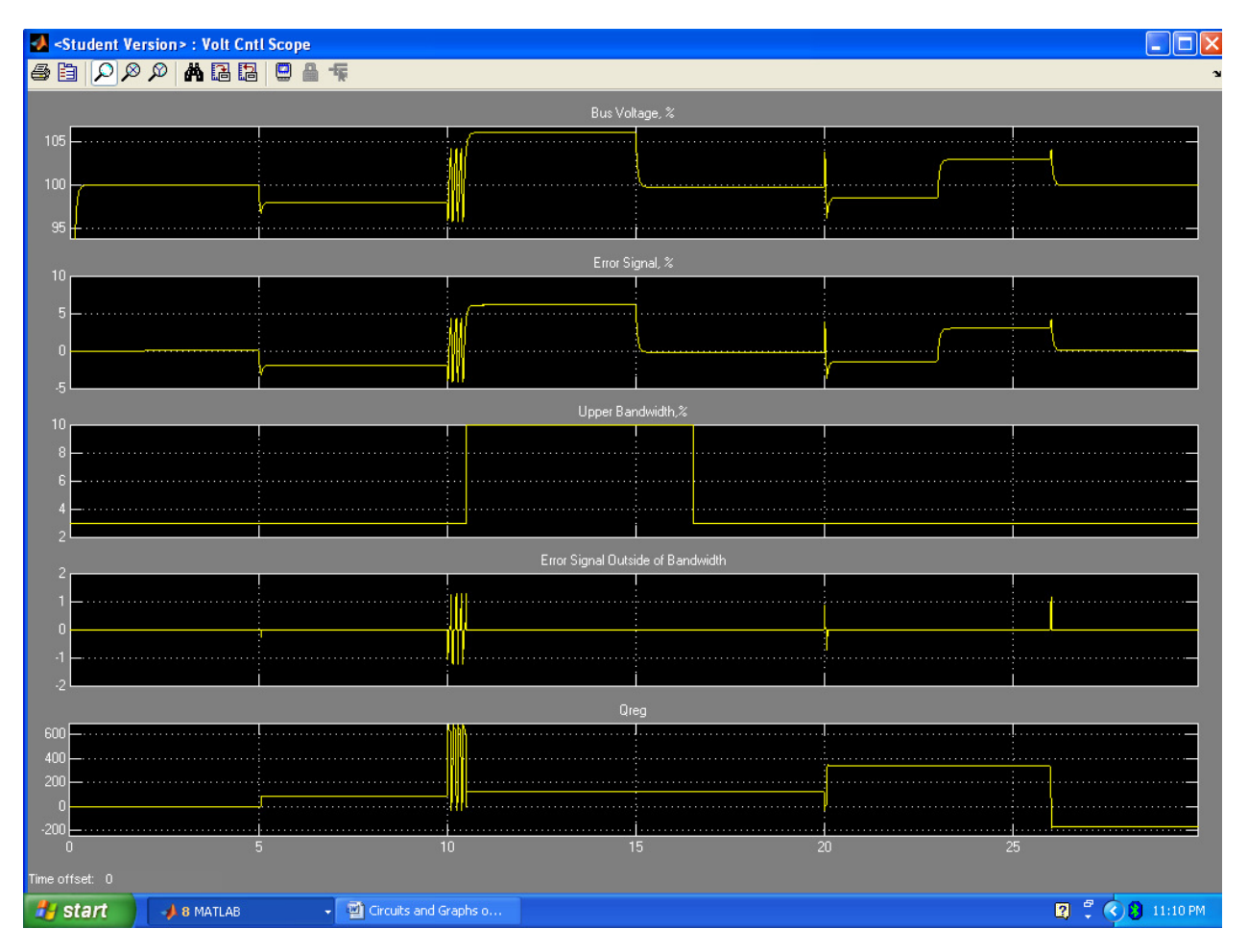

## Appendix P

Hand Calculations

Week System, 
$$
800
$$
 of F in the  $320$  sec  
\n*WHIDATION*  
\n $F_{BL} = 786$  *Hint*  
\n $F_{BL} = 786$  *Hint*  
\n $F_{BL} = 786$  *Hint*  
\n $W_{BS} = 0.784$   *result*  
\n $V_{BS} = 0.785$  *cut*  
\n $V_{BS} = 0.785$  *cut*  
\n $V_{BS} = 0.7735$  *rad*  
\n $\frac{1}{25}$   
\n $V_{BS} = 0.7735$  *rad*  
\n $\frac{1}{25}$   
\n $V_{BS} = 0.7735$  *rad*  
\n $V_{BS} = 8317$  *turns*  
\n $V_{BS} = 79.67$   
\n $V_{BS} = 79.67$   
\n $V_{BS} = 79.7$   
\n $V_{BS} = 79.8$   
\n $V_{BS} = 79.8$   
\n $V_{BS} = 79.8$   
\n $V_{BS} = 79.8$   
\n $V_{BS} = 79.8$   
\n $V_{BS} = 79.8$   
\n $V_{BS} = 79.8$   
\n $V_{BS} = 79.8$   
\n $V_{BS} = 79.8$   
\n $V_{BS} = 79.8$   
\n $V_{BS} = 79.8$   
\n $V_{BS} = 79.8$   
\n $V_{BS} = 79.8$   
\n $V_{BS} = 79.8$   
\n $V_{BS} = 79.8$   
\n $V_{BS} = 79.8$   
\n $V_{BS} = 79.8$   
\n $V_{BS} = 75.75$   
\n $V_{BS} = 75.75$   
\n $V_{BS} = 75.75$   
\n $V_{BS} = 75.75$ <

weake system, 
$$
9000/7
$$
,  $30000/7$   
\n7.618/1843/2  
\n177.80 17.80 186  
\n $17.80$  18.80 18.80  
\n $17.80$  19.80 19.80  
\n $17.80$  19.80 19.80  
\n $17.80$  19.80 19.80  
\n $17.80$  19.80 19.80  
\n $17.80$  19.80 19.80  
\n $17.80$  19.80 19.80  
\n $17.80$  19.80 19.80  
\n $17.80$  19.80 19.80  
\n $17.80$  19.80 19.80  
\n $17.80$  19.80 19.80  
\n $17.80$  19.80 19.80  
\n $17.80$  19.80 19.80  
\n $17.80$  19.80 19.80  
\n $17.80$  19.80 19.80  
\n $17.80$  19.80 19.80  
\n $17.80$  19.80 19.80  
\n $17.80$  19.80 19.80  
\n $17.80$  19.80 19.80  
\n $17.80$  19.80 19.80  
\n $17.80$  19.80 19.80  
\n $17.80$  19.80 19.80  
\n $17.80$  19.80 19.80  
\n $17.80$  19.80 19.80  
\n $17.80$  19.80 19.80  
\n $17.80$  19.80 19.81  
\n $17.80$  19.82  
\n $$